## Halloween Tynker Project

- 1. Open a new project and save it as Halloween
- 2. Choose a background

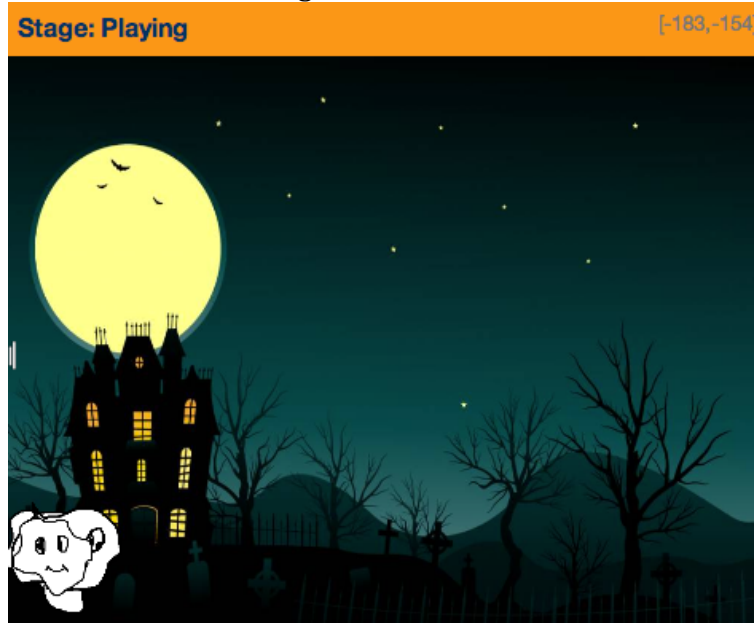

3. Create 6 new ghost actors. You can choose them from the library or draw them yourselves. Make sure to call them the same names as in the diagram below.

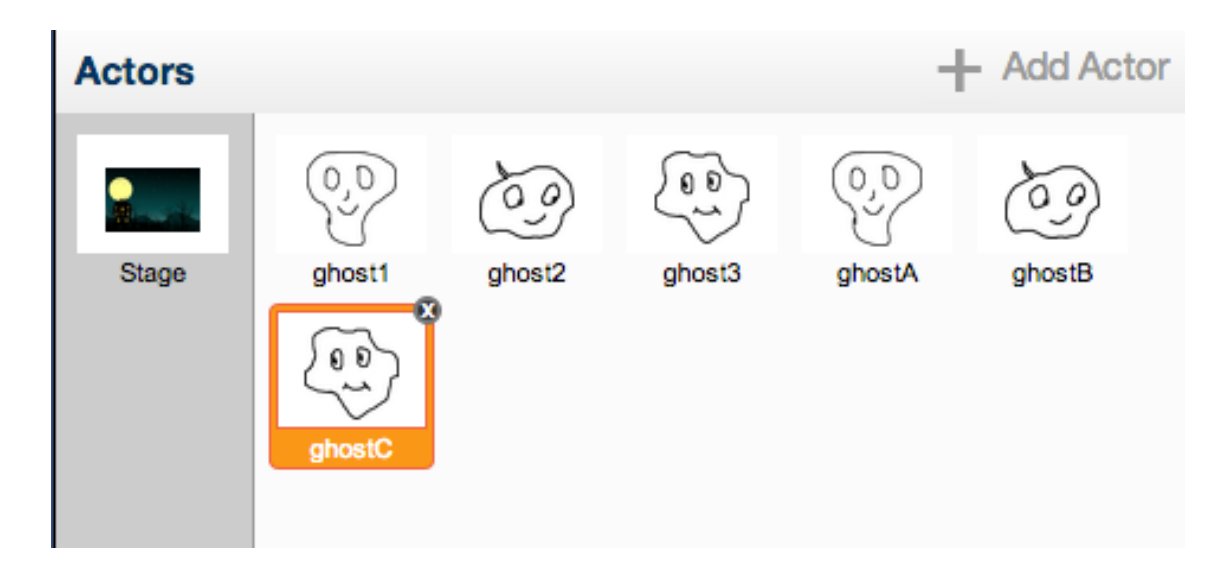

4. Add the following code for each different ghost. Then see how it looks.

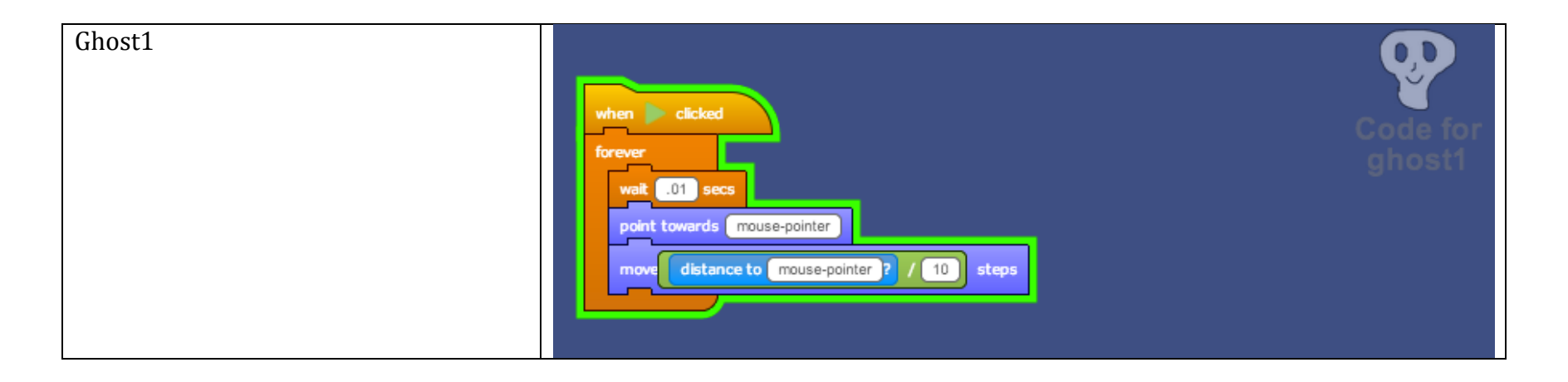

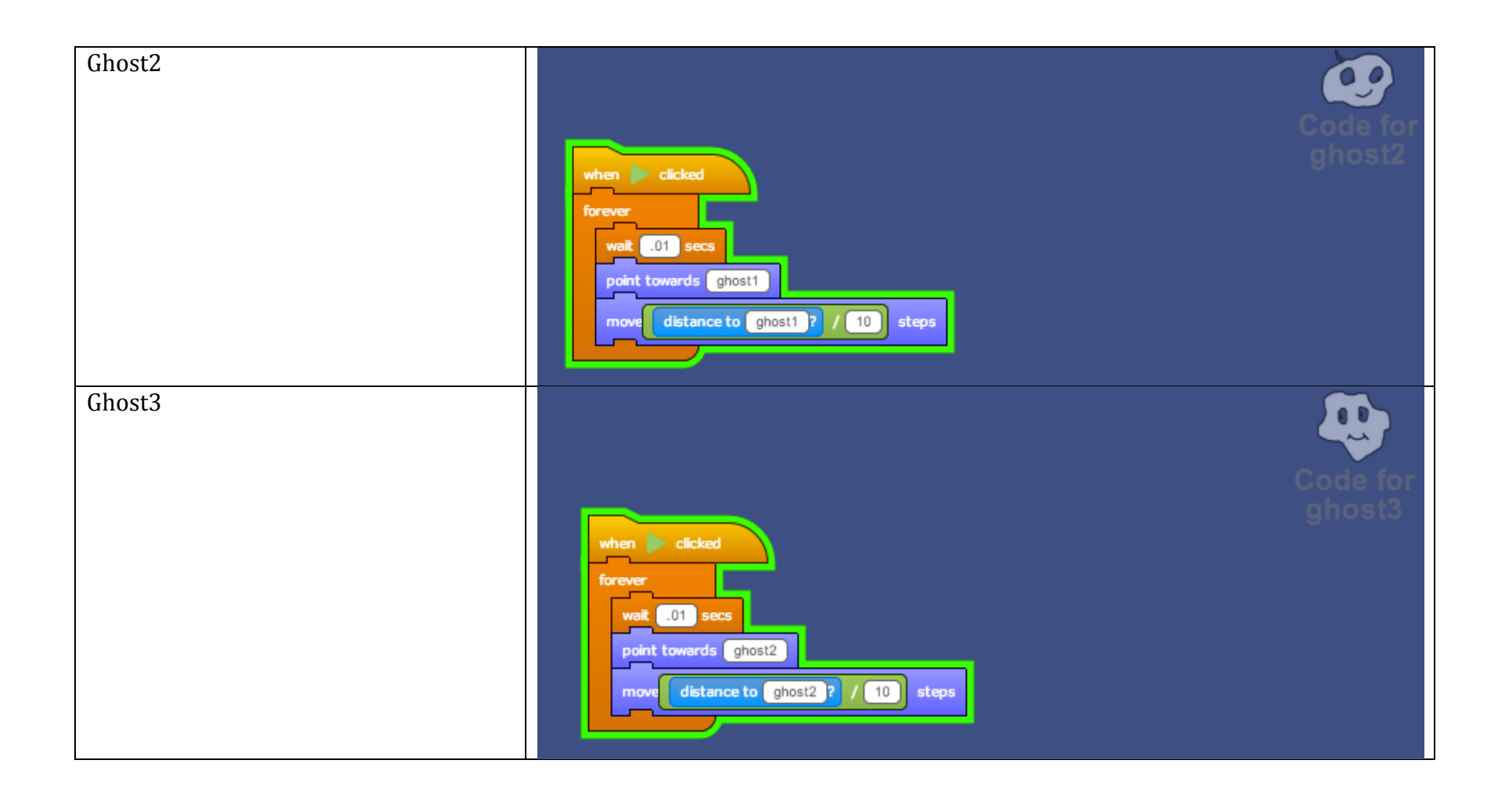

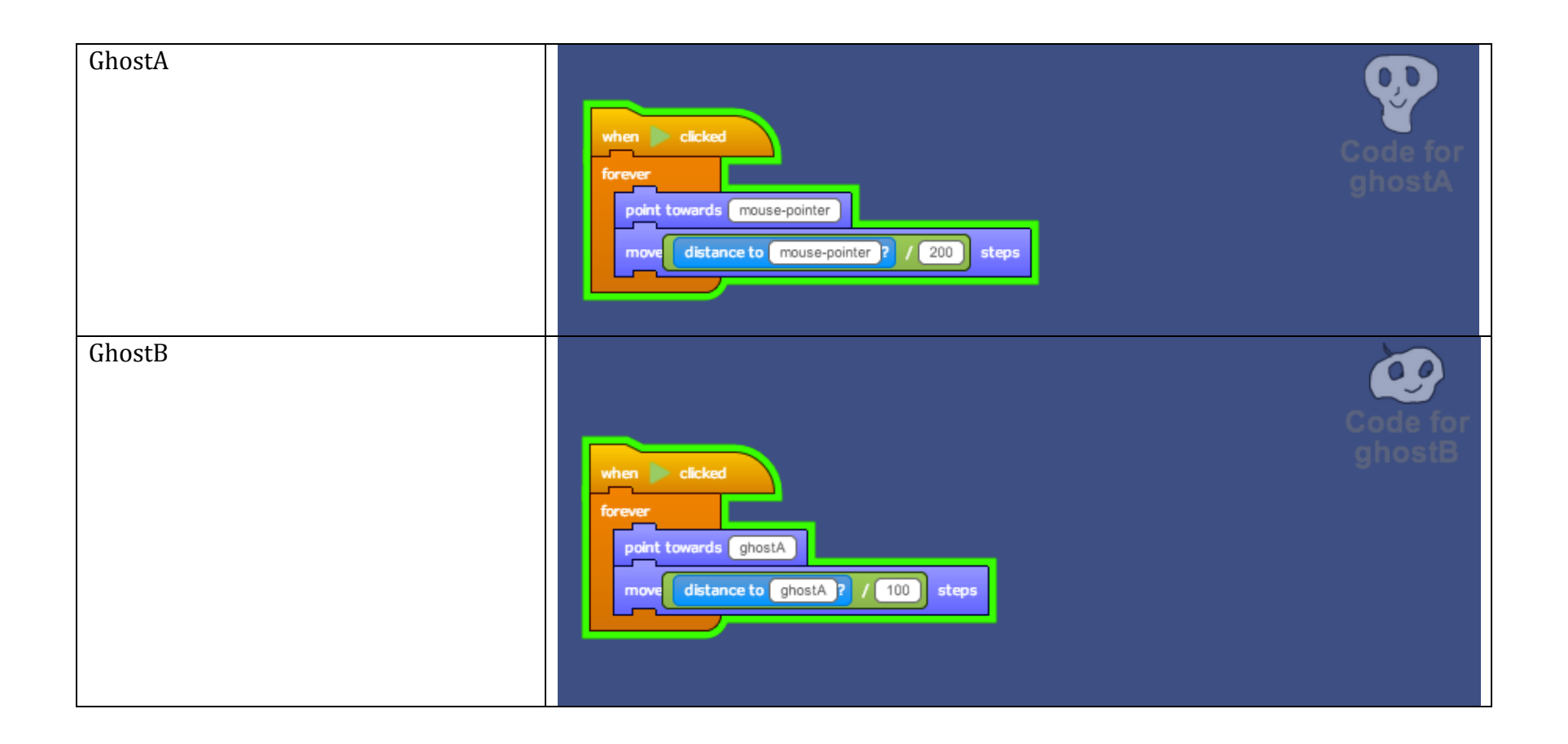

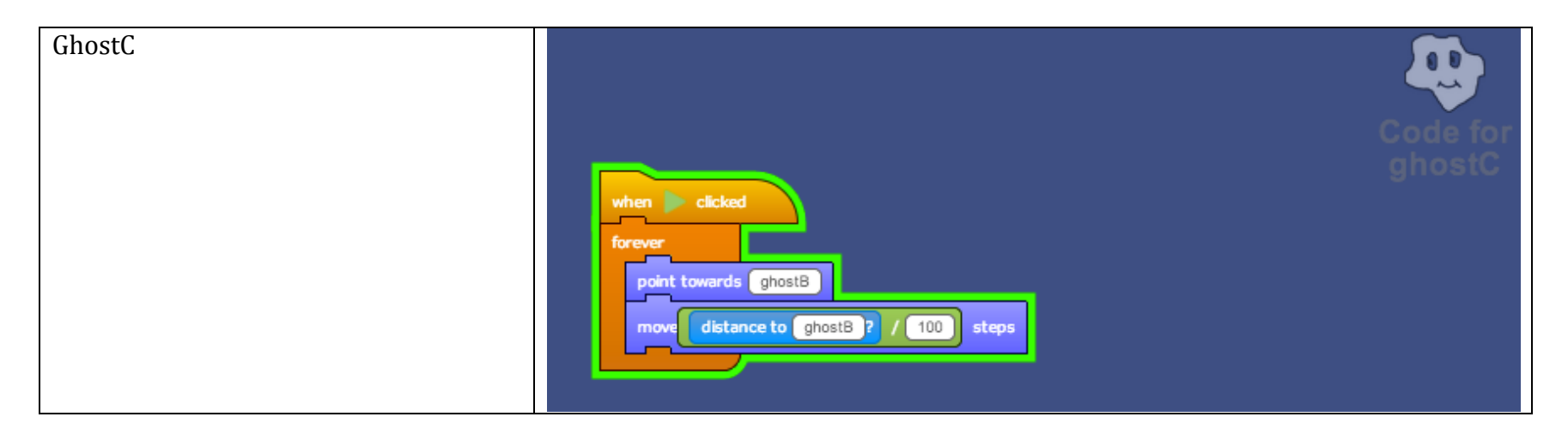

5. Try adding sound to make it even more spoookkyyy....